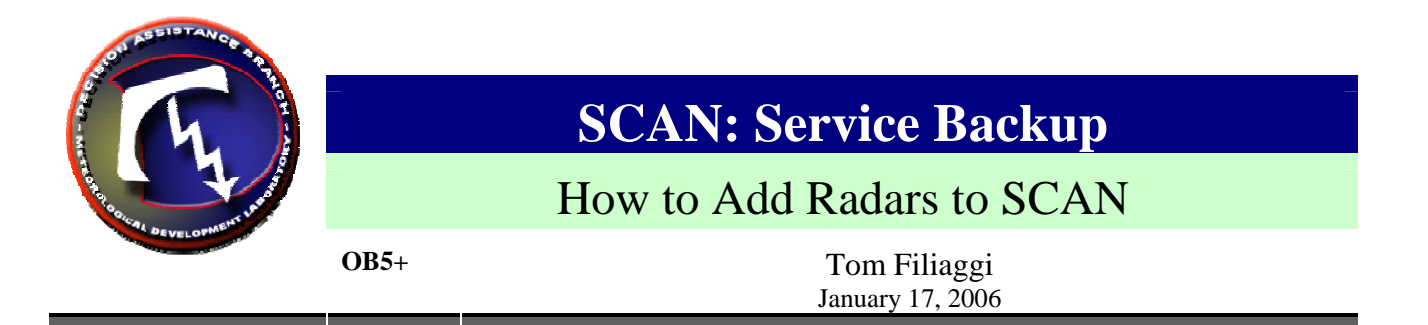

The following are instructions on how to get SCAN to process radar products for non-dedicated radars, in order to expand WFO Service Area for Service Backup:

- 1. Check the file /data/fxa/tstorm/scanBackupRadarList.txt. It has entries of the format: **radarname radarID flag** 
	- a. If your radar of interest **has an entry**, make sure its integer flag value is set to 1.
	- b. If your radar of interest **does not have an entry** at all, you may have to find out why it is not in your /awips/fxa/data/localilzationDataSets/@@@/radarsInUse.txt file. (This should not happen, but . . .) If it **is** there, then relocalize for –radar.
- 2. Re-localize for –scan (as user **fxa** on any **LX** machine)
	- **cd /awips/fxa/data/localization/scripts**

## **./mainScript.csh –scan**

3. Stop and re-start the SCANprocessor (as user **fxa** on **px1**):

## **stopSCANprocessor startSCANprocessor**

- 4. Make sure the necessary radar products are being ingested by AWIPS for your added radar. These products are:
	- a. CZ: 1km
	- b. VIL: 4km,
	- c. Z: product #19, elev 0.5 degrees.

You can either check your RPS lists or check the data directories for recent data. I believe these are supposed to be on the national RPS list and thus all WFOs should have this data coming in for all nearby radars at least. If not, you may have to use the RMR to request them.

- 5. These additional products can be used by SCAN, but are not required:
	- a. TVS
	- b. STI
	- c. M (OB5) or MD (OB6)
- 6. If you are unable to view the added radar(s) for SCAN and you are certain there are storm cells in your area, please contact MDL (Tom Filiaggi or Mike Churma).

**Note:** if you have already done a Service backup inclusion for FFMP, this will be a piece o' cake!